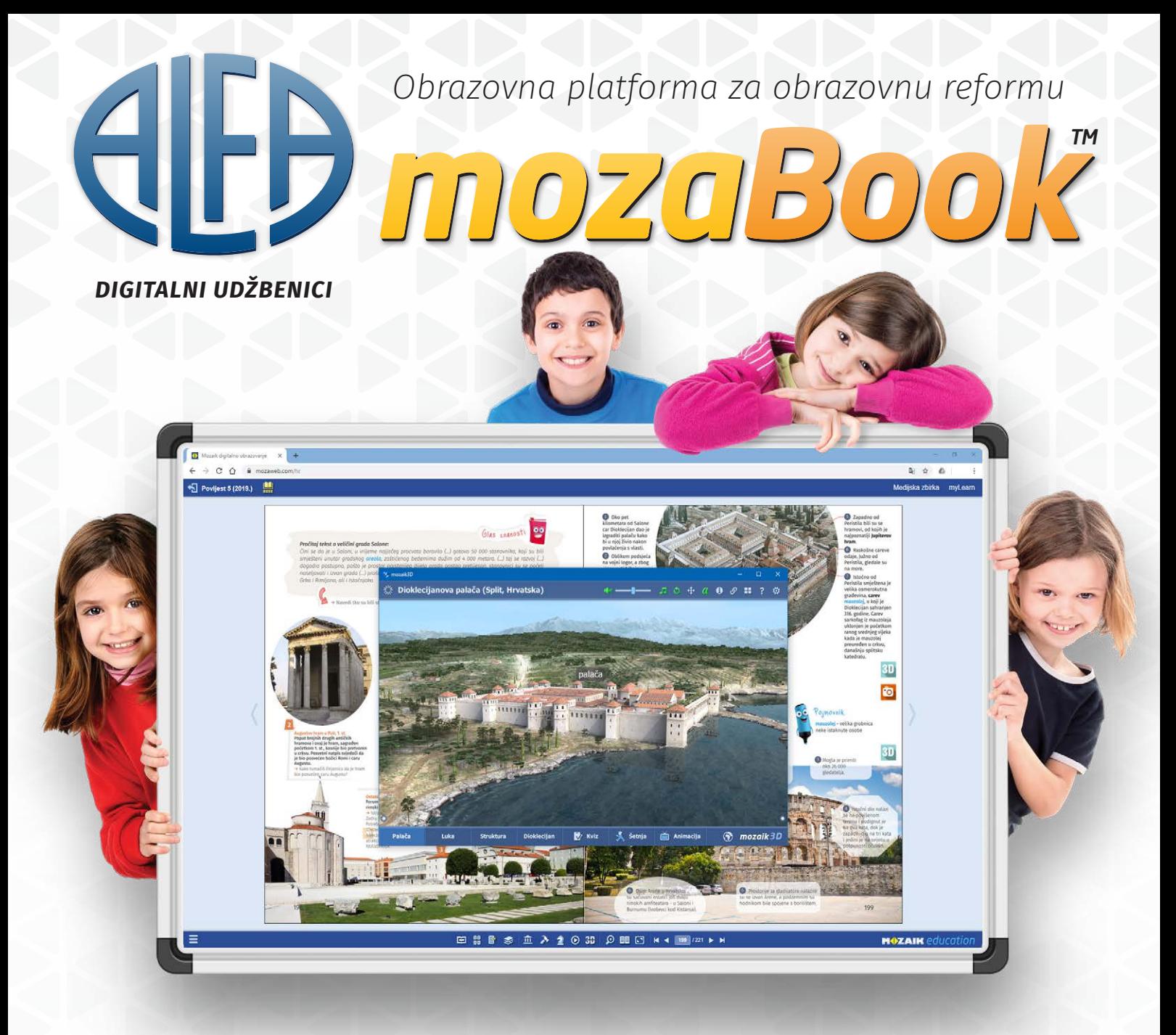

# *AKTIVACIJA I KORIŠTENJE DIGITALNOG UDŽBENIKA*

Informacije za učenike, roditelje i nastavnike

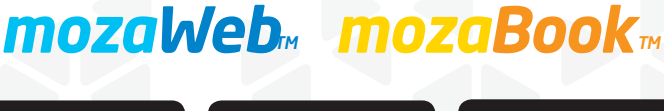

**Windows** 

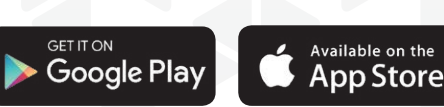

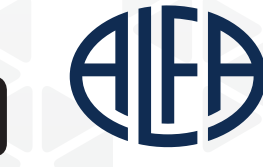

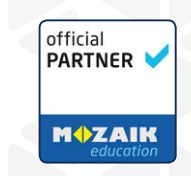

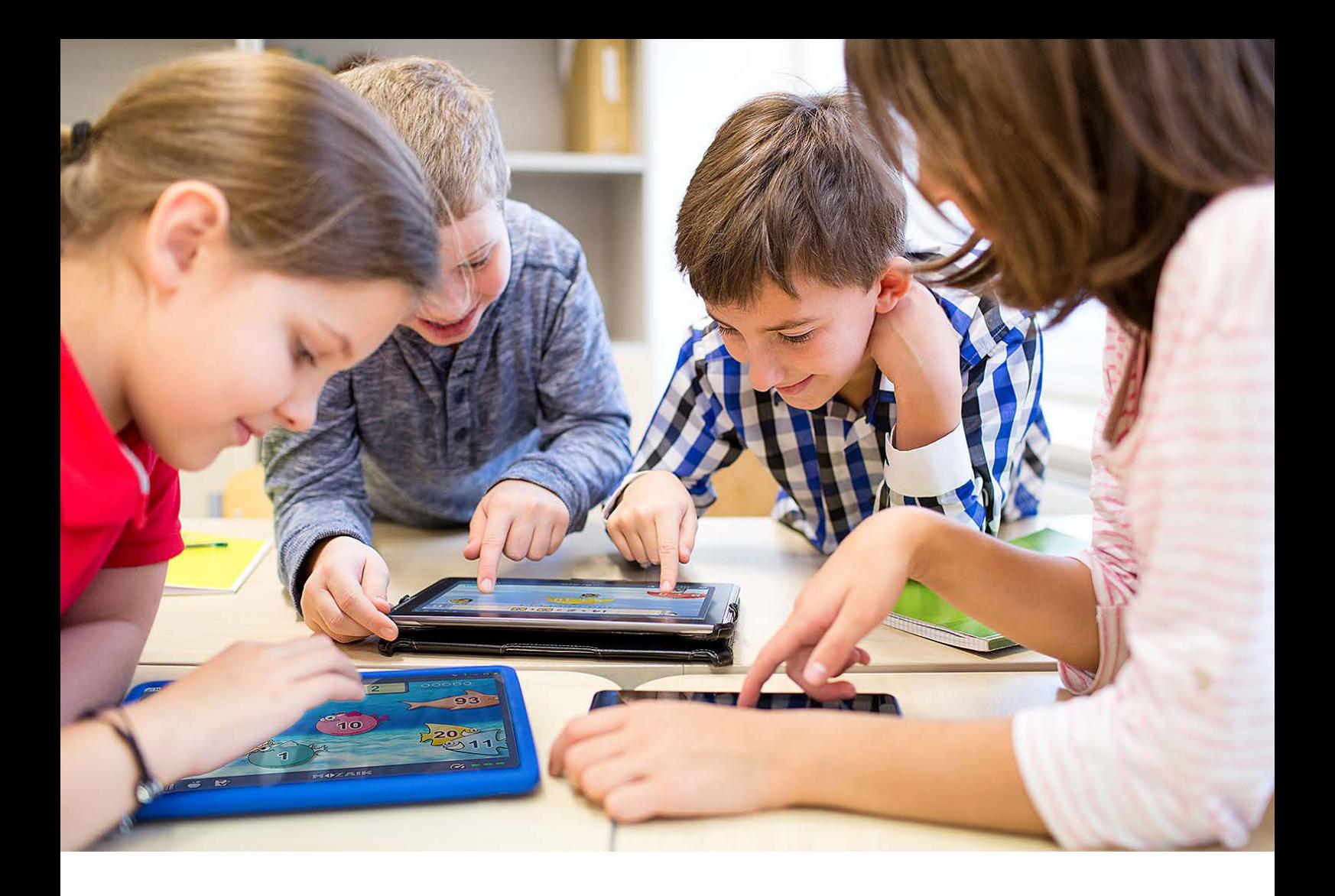

Dragi učenici, roditelji i nastavnici, s ponosom vam predstavljamo sljedeći korak u razvoju škole 21. stoljeća – *mozaBook*, najnapredniju softversku platformu za digitalno obrazovanje! Alfa je prva velika izdavačka kuća koja uvodi ovo rješenje u Hrvatsku i prilagođava ju potrebama hrvatskog obrazovnog sustava.

*mozaBook* je jedno od najambicioznijih digitalnih rješenja u svijetu s više od jednog desetljeća u razvoju, koje se koristi u preko 20 zemalja u Europi i svijetu. Izdavačka kuća ALFA prvi je veliki nakladnik u Hrvatskoj koji na toj digitalnoj platformi objavljuje digitalne udžbenike i obrazovne sadržaje.

Našoj se djeci prvi put pruža mogućnost u sklopu školskog obrazovanja steći znanja na načine koje do sada nisu imali priliku imati – vizualizacijom, simulacijom i interakcijom – a njihovi nastavnici sada posjeduju alate koji će im pomoći da svoje umijeće prenošenja znanja upotrijebe lakše i učinkovitije nego ikada prije.

Udžbenici na platformi *mozaBook* u potpunosti su digitalni, a sastoje se od digitalne reprodukcije tiskane osnove udžbenika i nadogradnje u obliku slojeva s digitalnim sadržajima. Svaku sliku i isječak teksta moguće je izdvojiti i koristiti, a slojeve multimedijskih i interaktivnih sadržaja možemo koristiti, sami ih stvarati pa čak i dijeliti. Digitalnim udžbenicima pristupa se putem aktivacijskog koda dostupnog u tiskanim udžbenicima.

Ovdje možete pronaći:

- informacije o otvaranju korisničkog računa i prijavi na sustav *mozaWeb*, koji objedinjuje sve usluge i proizvode na platformi *mozaBook*
- upute za instalaciju aplikacije *mozaBook* za mobilne sustave Android i iOS
- **• upute za aktivaciju, preuzimanje i korištenje digitalnih udžbenika izdavačke kuće Alfa na platformi** *mozaBook*
- informacije o podršci za korisnike Alfinih digitalnih udžbenika.

Želimo vam produktivnu i uspješnu školsku godinu!

### *mozaWeb* – otvaranje korisničkog računa i prijava u sustav

*mozaWeb* je centralni internetski sustav platforme mozaBook koji povezuje sve usluge, aplikacije i same korisnike. Kako bi koristio sve te funkcije i aplikacije, svaki korisnik mora imati otvoren *mozaWeb* **korisnički račun**.

- **1.** U internetskom pregledniku unesite adresu **<www.mozaweb.com/hr>** kako biste pristupili sustavu *mozaWeb*.
- **2.** Pod stavkom **Prijava** odabrati opciju **Kreiranje novog računa**.

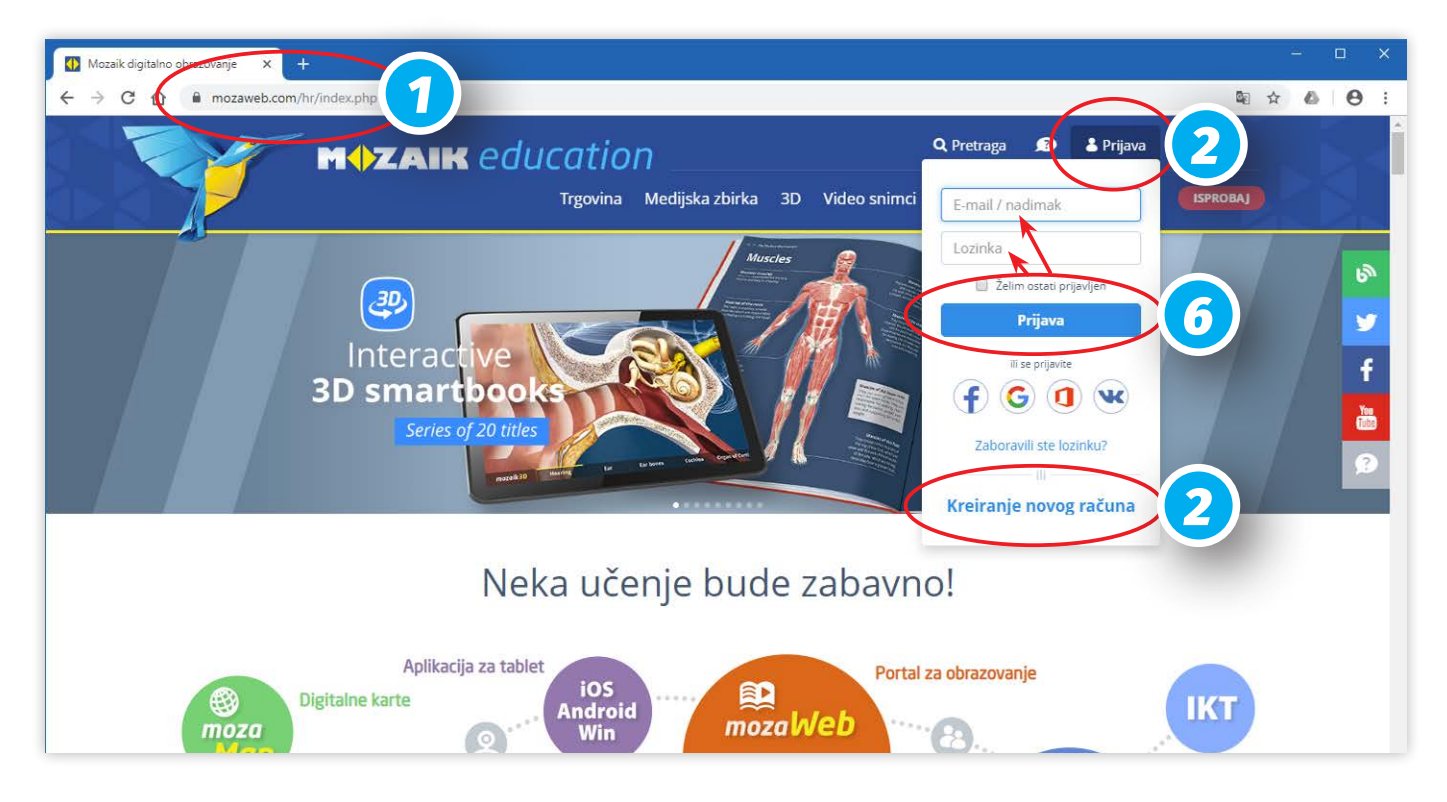

- **3.** Popunite polja za upis podataka prema uputama i odaberite vašu dob. Ako ste ispod 16 godina starosti, dodatna polja za **privolu o korištenju osobnih podataka mora ispuniti vaš roditelj ili skrbnik**.
- **4.** Razmotrite dodatne ponuđene opcije i potvrdite da ste pročitali i prihvatili **Izjavu o zaštiti osobnih podataka**.
- **5.** Klikom na **Otvaranje** sustav će na adresu e-pošte koju ste upisali poslati poruku s poveznicom za aktivaciju računa. Ujedno će vas obavijestiti da **aktivaciju morate potvrditi s te e-adrese u roku od 5 dana**. Aktivaciju potvrđujete jednostavnim klikom na poveznicu u poruci koja će vam doći od razvojne tvrtke Mozaik Education u pretinac vaše e-pošte.

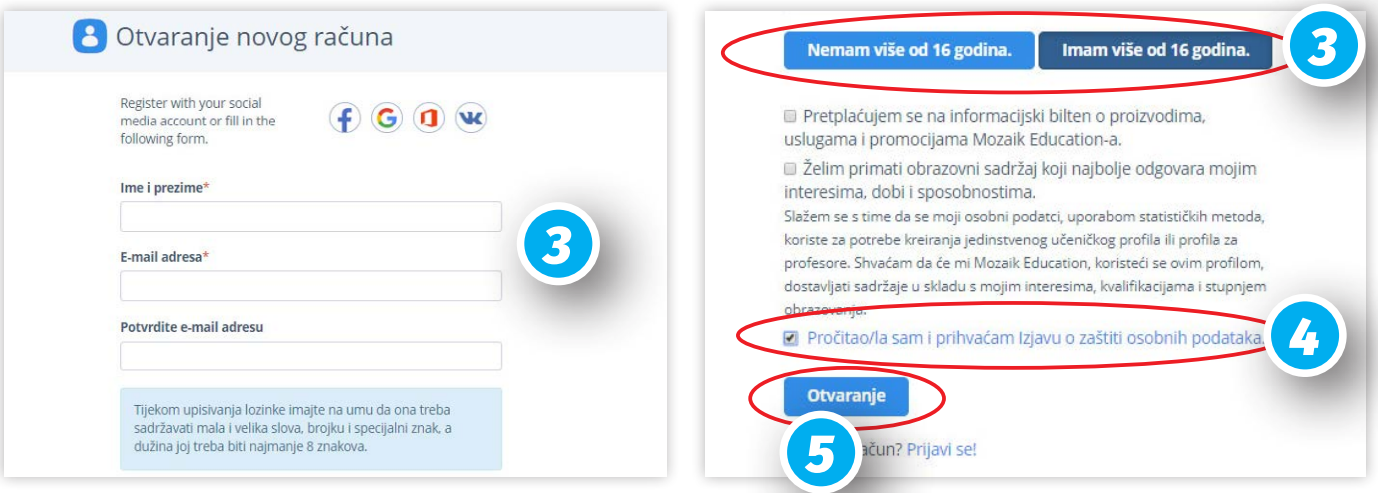

**6.** Nakon aktivacije računa automatski se prijavljujete u sustav *mozaWeb* na vašu kontrolnu ploču sa svim informacijama. Prijavu od tog trenutka možete uvijek napraviti pod stavkom **Prijava** unosom jedinstvenog korisničkog imena (kojeg vam je sustav automatski dodijelio i možete ga vidjeti u kontrolnoj ploči) ili adrese e-pošte i lozinke.

### *mozaWeb* – funkcionalnosti i posebne napomene

Putem sustava *mozaWeb* možete:

- **•** kupovati ili aktivirati već kupljene digitalne udžbenike te ih koristiti sa svim uključenim digitalnim sadržajima i alatima
- **•** pristupati svim ostalim digitalnim sadržajima (medijskoj zbirci, uključujući sve 3D-scene) i alatima na platformi *mozaBook*, koji nisu uključeni u udžbenik\*
- **•** pristupati svojim kreiranim vježbama, bilježnicama i domaćim zadaćama\*\*
- **•** upravljati licencama za proizvode (izdanja i aplikacije) i pretplatničke usluge
- **•** provjeravati svoj status unutar dodijeljenih grupa i institucija
- **•** licencirati i preuzeti aplikaciju *mozaBook*

\* pristup cijeloj kolekciji sadržaja izvan udžbenika zahtijeva *mozaWeb* **PREMIUM** pretplatu (više u napomenama)

\*\* vježbe, bilježnice i domaće zadaće kreiraju učitelji u aplikaciji *mozaBook* **za osobna računala** i dijele s učenicima

\*\*\* aplikacija *mozaBook* **za osobna računala** namijenjena je učiteljima za pripremu i izvođenje nastave u učionici i ne treba ju asocirati s aplikacijom *mozaBook* za mobilne uređaje, koja je namijenjena učenicima

#### POSEBNE NAPOMENE

#### **Odabir internetskog preglednika**

Za najbolje iskustvo korištenja sadržaja sustava *mozaWeb* na osobnim računalima, preporuča se korištenje preglednika **Chrome**. Na drugim preglednicima moguć je nedosljedan prikaz pojedinih elemenata a neke funkcije možda neće biti dostupne zbog politike preglednika ili različitih interpretacija aktualnih *web*-standarda. Alfa i razvojni tim nemaju utjecaj na politiku preglednika ali stalni razvoj sustava mozaWeb uključuje i primjerene prilagodbe novim standardima.

#### **Kompatibilnost sadržaja s preglednicima**

Digitalni sadržaji i alati na sustavu *mozaWeb* razvijani su kroz dugi vremenski period korištenjem različitih računalnih tehnologija i standarda. Neki od njih više nisu u punoj podršci kod suvremenih *web*preglednika ili podrška ovisi o dodatnim rješenjima, pa je moguće da neki sadržaji neće biti upotrebljivi bez dodatnih intervencija ili uopće. Migracija sadržaja na nove standarde aktualan je ali dugotrajan proces pa stoga Alfa i razvojni tim platforme *mozaBook* ne može jamčiti da će svi sadržaji na sustavu *mozaWeb* biti dostupni odmah. **Ipak, jamčimo da su svi sadržaji potrebni za ostvarivanje ishoda učenja prema važećim kurikulumima dostupni i funkcionalni na svim tehnološkim platformama.**

#### *mozaWeb* **PREMIUM**

U osnovi, korisnički račun na sustavu *mozaWeb* je besplatan (*mozaWeb* **FREE**) i služi učenicima za pristup osnovnim funkcijama sustava i udžbenicima.

Dodatne funkcionalnosti poput interaktivne nastave u učionici za učenike i pristup cijeloj kolekciji digitalnih sadržaja na platformi *mozaBook* **izvan samog udžbenika** zahtjeva PREMIUM korisnički račun u obliku pretplate. Svaki korisnik preko sustava *mozaWeb* može kupiti pretplatu na trajanje od 12 mjeseci i više, ali uobičajeno je da nadležne institucije osiguraju taj model za svoje škole, ako procjene da im ta funkcionalnost treba.

#### **Registracija i prijava na sustav** *mozaWeb* **iz** *mozaBook* **aplikacija**

Osim registracije i prijave na sustav iz samog internetskog preglednika, iste je postupke moguće napraviti i unutar aplikacija *mozaBook* za mobilne uređaje (za učenike) i *mozaBook* za osobna računala (za učitelje). U ovom dokumentu ti postupci nisu zasebno opisani jer se radi o identičnim postupcima unutar grafičkih sučelja samih aplikacija. Važno je imati na umu da nije potrebno vršiti zasebne registracije, već samo jednom, bilo na internetskom pregledniku ili u aplikacijama na uređajima ili računalima.

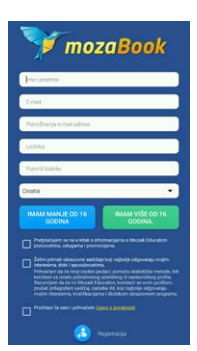

### *mozaBook* mobilna aplikacija – preuzimanje i prijava

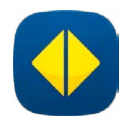

Aplikacija mozaBook za pametne uređaje (tablete i pametne telefone) za operativne sustave Android i iOS namijenjena je učenicima i besplatna je za preuzimanje i korištenje. Služi za preuzimanje i korištenje digitalnih udžbenika i dodatnih sadržaja, kao i povezivanje s nastavničkim računalom za interaktivnu nastavu u učionici (ako je ona tako organizirana).

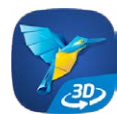

Osim aplikacije *mozaBook*, za pokretanje 3D-scena na mobilnom uređaju potrebno je preuzeti i preglednik u obliku pomoćne aplikacije *mozaik3D app*. Primarna aplikacija *mozaBook* povezana je s 3D-preglednikom i pokrenut će ju pri svakom pokretanju 3D-scene iz udžbenika ili sa sustava *mozaWeb*.

Aplikacije možete pronaći u Google Play trgovini, odnosno App Store-u pretragom po nazivu na vašem uređaju (pametni telefon ili tablet) ili putem ovih poveznica:

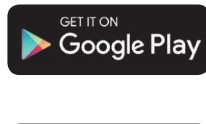

#### **Google Play**

*mozaBook* – <https://play.google.com/store/apps/details?id=eu.zengo.mozabook> *mozaik3D app* – <https://play.google.com/store/apps/details?id=com.rendernet.mozaik3dviewer>

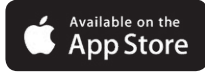

#### **App Store**

*mozaBook* – <https://apps.apple.com/us/app/mozabook/id1142227993> *mozaik3D app* – <https://apps.apple.com/us/app/mozaweb-3d-viewer/id1064850237>

Funkcionalnost mobilne aplikacije *mozaBook* o *mozaWeb* korisničkom računu, kojeg je potrebno povezati prijavom (**1**) unutar same aplikacije. Aplikacija će vas uvijek pitati za prijavu upisivanjem korisničkog imena i lozinke, a ako još niste registrirani, možete to napraviti i unutar aplikacije odabirom opcije **Registracija (2)**. Nakon prijave aplikacija je spremna za korištenje (**3**).

Opcionalno, prijavu i registraciju (**Izradi novi račun**) moguće je napraviti u pomoćnoj aplikaciji *mozaBook3D app* (**4**), ako želimo koristiti *mozaWeb* za pristup 3D-scenama i izvan samih udžbenika.

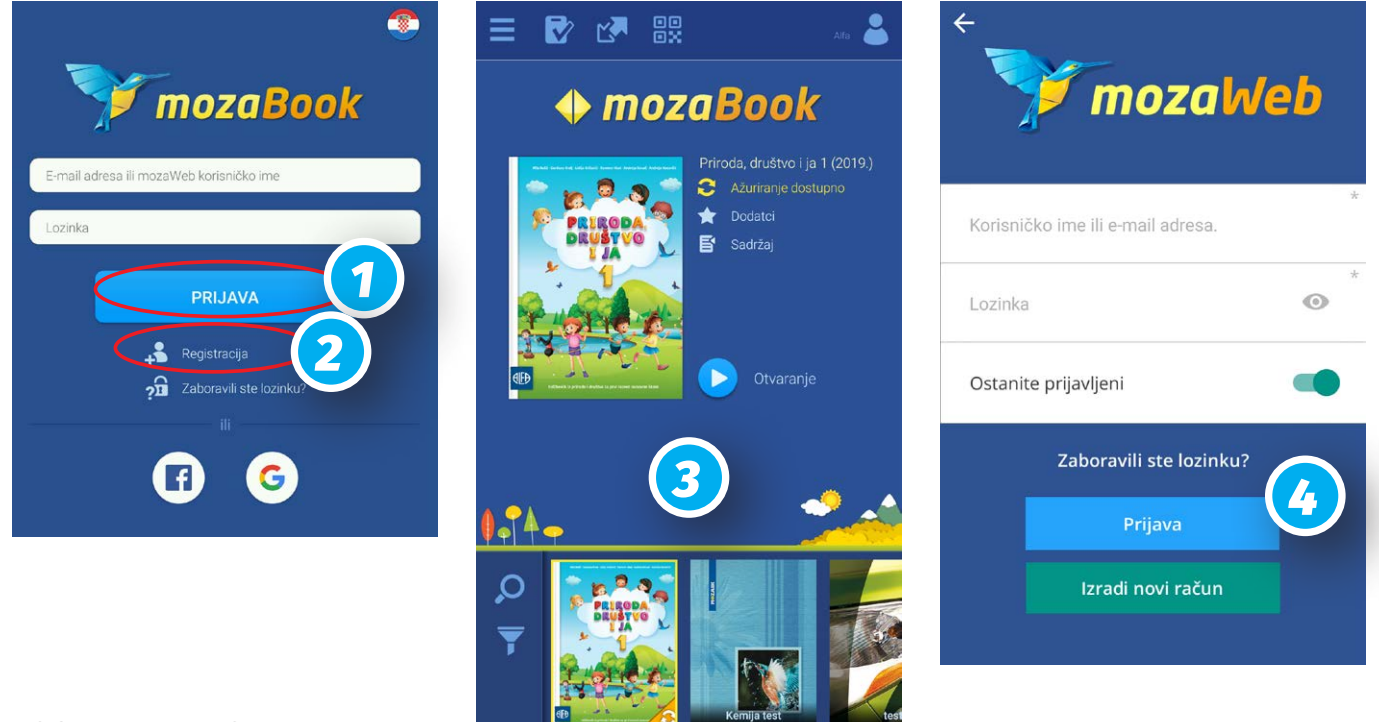

### POSEBNE NAPOMENE

#### **Aplikacije** *mozaBook*

Centralni proizvod platforme *mozaBook* su dvije istoimene aplikacije računala:

- **1.** Aplikacija *mozaBook* **za mobilne uređaje** s operativnim sustavima **Android i iOS** (pametni telefoni i tableti) **namijenjena je učenicima** za korištenje digitalnih udžbenika.
- **2.** Aplikacija *mozaBook* **za osobna računala** (isključivo s operativnim sustavom **Windows**) **namijenjena učiteljima** za pripremu i izvođenje nastave u učionici.

Iako nose isti naziv, radi se o potpuno različitim aplikacijama. Aplikacija *mozaBook* za mobilne uređaje besplatna je i temelji se na funkcionalnostima *mozaWeba*, dok je *mozaBook* za osobna računala profesionalni proizvod za učitelje i temelji se na posebnim funkcijama i softverskom licenciranju.

### *ALFINI DIGITALNI UDŽBENICI* – aktivacija i pristup

Digitalni udžbenici izdavačke kuće Alfa mogu se aktivirati vezani su uz tiskano izdanje. Kupovinom ili stjecanjem prava na korištenje fizičkog (tiskanog) primjerka udžbenika ostvarujete pravo na pristup digitalnoj inačici na platformi *mozaBook* **u trajanju od 12 mjeseci od trenutka aktivacije.** 

Na svakom je tiskanom udžbeniku između zadnjeg lista i stražnjih korica prisutan kartonski umetak s aktivacijskim kodom za digitalno izdanje. Aktivacijski kod prekriven je zaštitnim slojem kojeg je potrebno ukloniti\*.

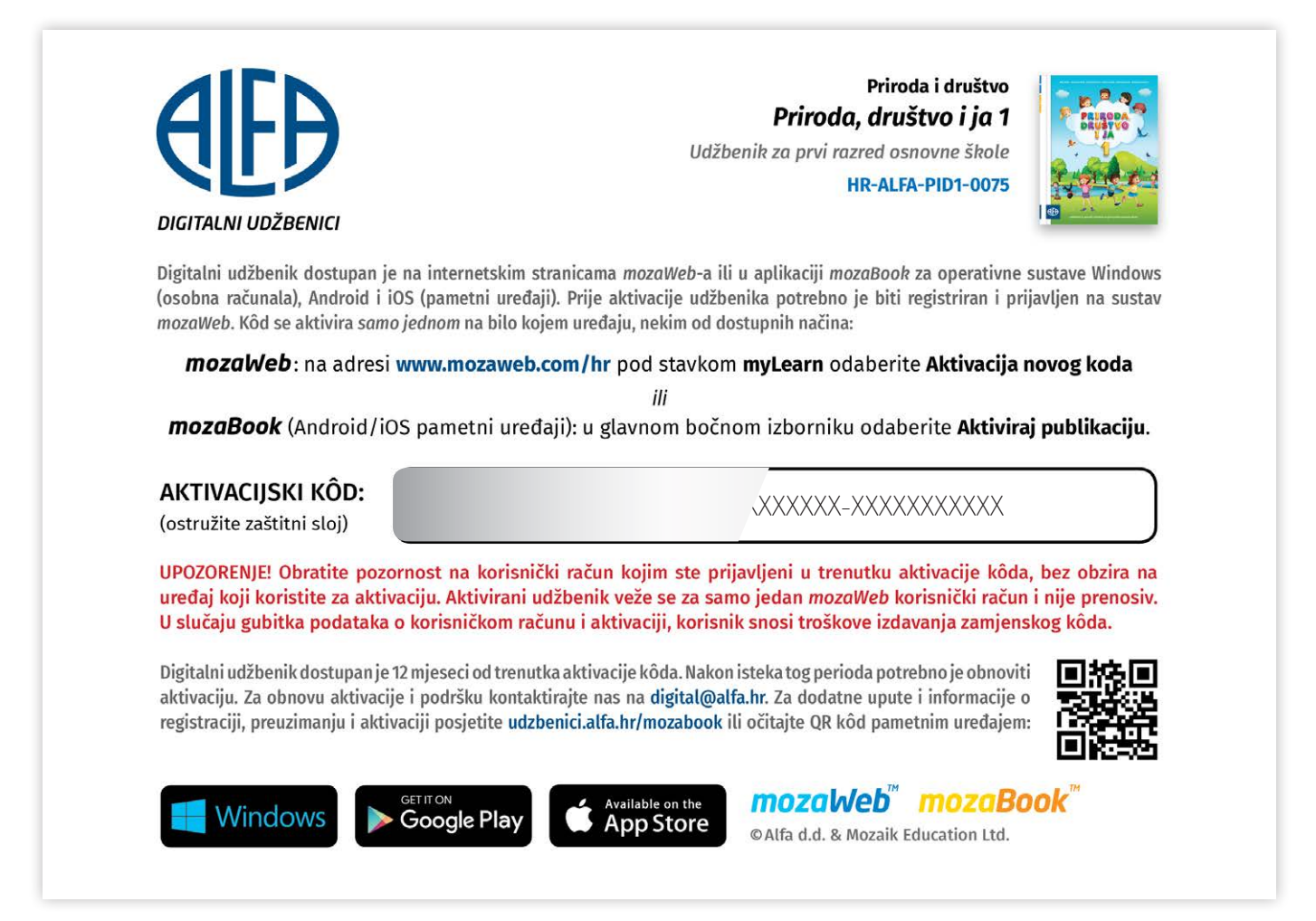

\* iz logističkih i tehničkih razloga udžbenici za škole **eksperimentalnih programa** imaju kartice na kojima kodovi nisu prekriveni zaštitnim slojem, no sve informacije ovdje navedene odnose se i na njih.

#### **UPOZORENJE – JEDNOKRATNOST AKTIVACIJSKIH KODOVA**

Kodovi za aktivaciju i pristup digitalnim udžbenicima su licence za njihovo korištenje i nisu besplatni, ali je njihova cijena uključena u cijenu tiskanog udžbenika. Stoga su ti kodovi jednokratni i vezani isključivo za primjerak tiskanog izdanja. Svi dodatni kodovi moraju se zasebno kupiti.

Nakon što je kod iskorišten, tj. aktiviran u sustavu *mozaWeb* i asociran uz jedinstvenog *mozaWeb* korisnika – a on je vezan uz svoju e-mail adresu koju je koristio za registraciju – nije više prenosiv niti se može ponovno aktivirati.

Stoga je vrlo važno kod procesa aktivacije obratiti pozornost s kojim je *mozaWeb* računom taj kod aktiviran, jer se samo prijavom na taj račun može pristupiti tom udžbeniku.

U slučaju gubitka podataka o računu i aktivaciji udžbenika, korisnik snosi troškove izdavanja zamjenskog koda u vrijednosti 30% tiskanog udžbenika prema važećem cjeniku.

U slučaju neispravnosti aktivacijskog koda, tehničke neispravnosti kartice s kodom ili utvrđivanja da je kod već iskorišten bez krivice samog korisnika, korisnik stječe pravo na besplatni zamjenski kod. Ako nabavu udžbenika vodi osnivač škole, onda škola mora uputiti službeni zahtjev nakladniku s priloženim svim podatcima i dokazom o neispravnosti, a zamjenski kodovi dostavljaju se školi.

Kontaktirajte podršku Alfe za digitalne udžbenike na e-mail adresu **[digital@alfa.hr](mailto:digital@alfa.hr)**, nakon čega će zahtjev biti obrađen. Zamjenski kod isporučuje se u roku od 7 dana nakon utvrđivanja prava na zamjenu.

#### **Za aktivaciju i korištenje digitalnog udžbenika nužno je imati otvoren mozaWeb korisnički račun i biti prijavljen**,

jer se licenca za korištenje udžbenika dodjeljuje jedinstvenom korisniku i sve podatke pohranjuje na njegov korisnički račun.

Aktivacija se može izvršiti na nekoliko načina:

- **a) na sustavu** *mozaWeb* u internetskom pregledniku na osobnom računalu (bilo koji operativni sustav) prikladno za sve vrste korisnika
- **b) putem mobilne aplikacije** *mozaBook* za pametne uređaje (pametni telefoni i tableti) prikladno za učenike (po potrebi uz pomoć roditelja ili učitelja) koji na raspolaganju imaju pametni uređaj za korištenje kod kuće ili u školi. Na uređaju je potrebno imati instaliranu mobilnu aplikaciju mozaBook prijavljenu na odgovarajući mozaWeb korisnički račun.
- **c) putem aplikacije** *mozaBook* **za osobna računala** s operativnim sustavom Windows (stolna i prijenosna računala, učionička računala s projektorima, učioničke pametne ploče ili pametni ekrani s ugrađenim Windows računalom) – prikladno za učitelje, profesionalce u obrazovnoj produkciji, druge obrazovne radnike i sve korisnike koji posjeduju licencu za aplikaciju mozaBook za osobna računala. Aplikaciju je potrebno povezati s odgovarajućim mozaWeb korisničkim računom.

Aktivacija se vrši **samo jednom** na neki od dostupnih načina i na samo jednom odabranom uređaju. Time udžbenik postaje dostupan na **svim** uređajima i načinima prijave na **jednom** *mozaWeb* korisničkom računu.

### Aktivacija putem *mozaWeb*-a

**1.** Na internetskoj adresi **<www.mozaweb.com/hr>** izvršite prijavu u sustav i nakon toga odaberite stavku **MyLearn**. U padajućem izborniku odaberite **Aktivacija novog koda**.

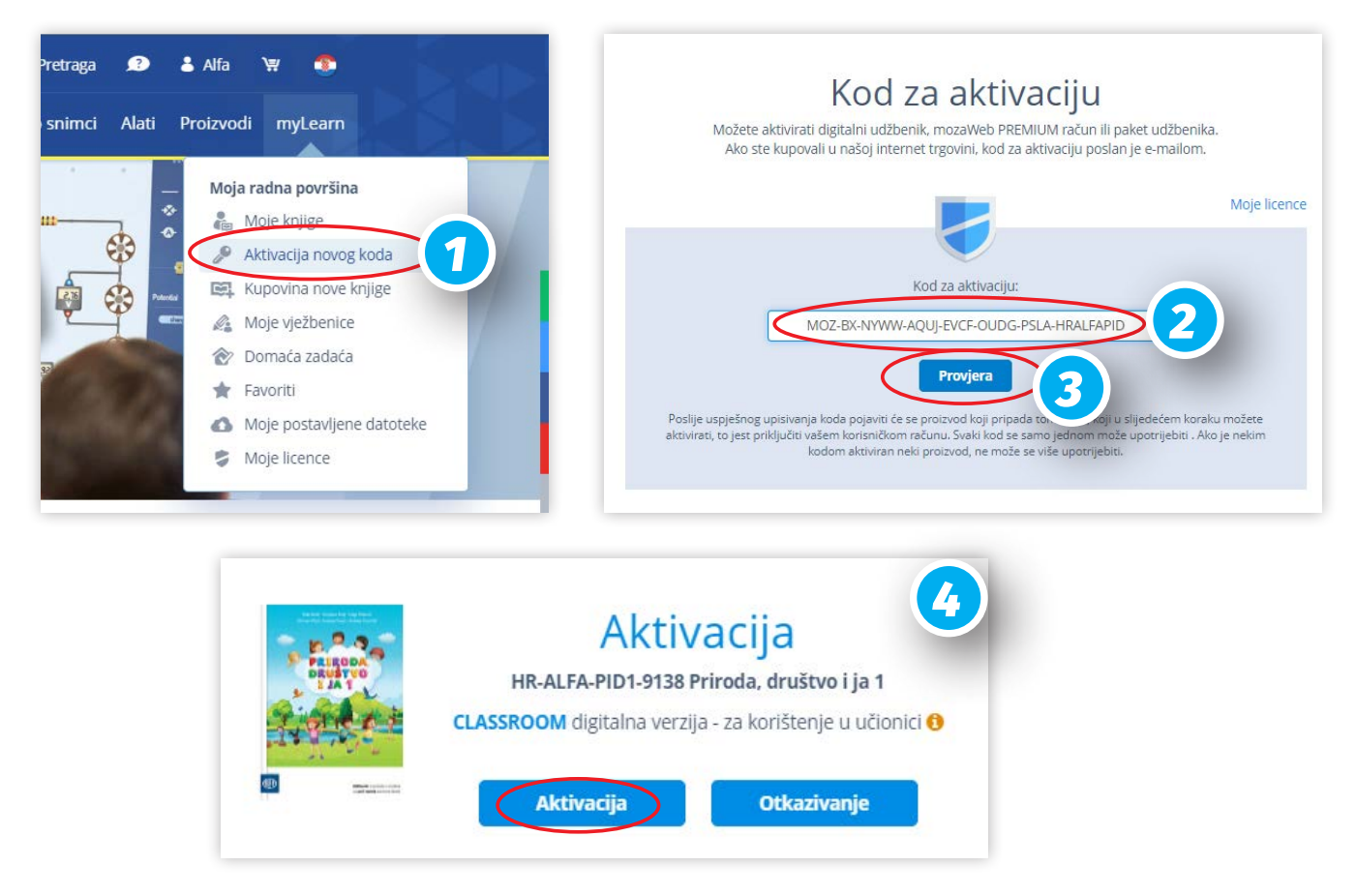

- **2.** Unesite kod koji se nalazi na tiskanom izdanju na kartonskom umetku ispod zaštitnog sloja.
- **3.** Kliknute na gumb **Provjera**. Sustav će vas izvijestiti o kojem je izdanju riječ, je li aktivacijski kod već iskorišten ili će prikazati neku drugu informaciju vezanu za status izdanja, ako je potrebno.
- **4.** Ako je status izdanja u redu, potvrdite aktivaciju klikom na gumb **Aktivacija**. Izdanje bi se trebalo naći u vašoj zbirci izdanja (**MyLearn** > **Moje Knjige**).

## Aktivacija putem mobilne aplikacije *mozaBook* (učenici)

- **1.** U **glavnom izborniku** (ikonica gore lijevo) odabrati opciju **Aktiviraj publikaciju**.
- **2.** Unesite aktivacijski kod i potvrditi opcijom **Slanje**.
- **3.** Izdanje bi se trebalo pojaviti na virtualnoj polici s knjigama spremno za preuzimanje.

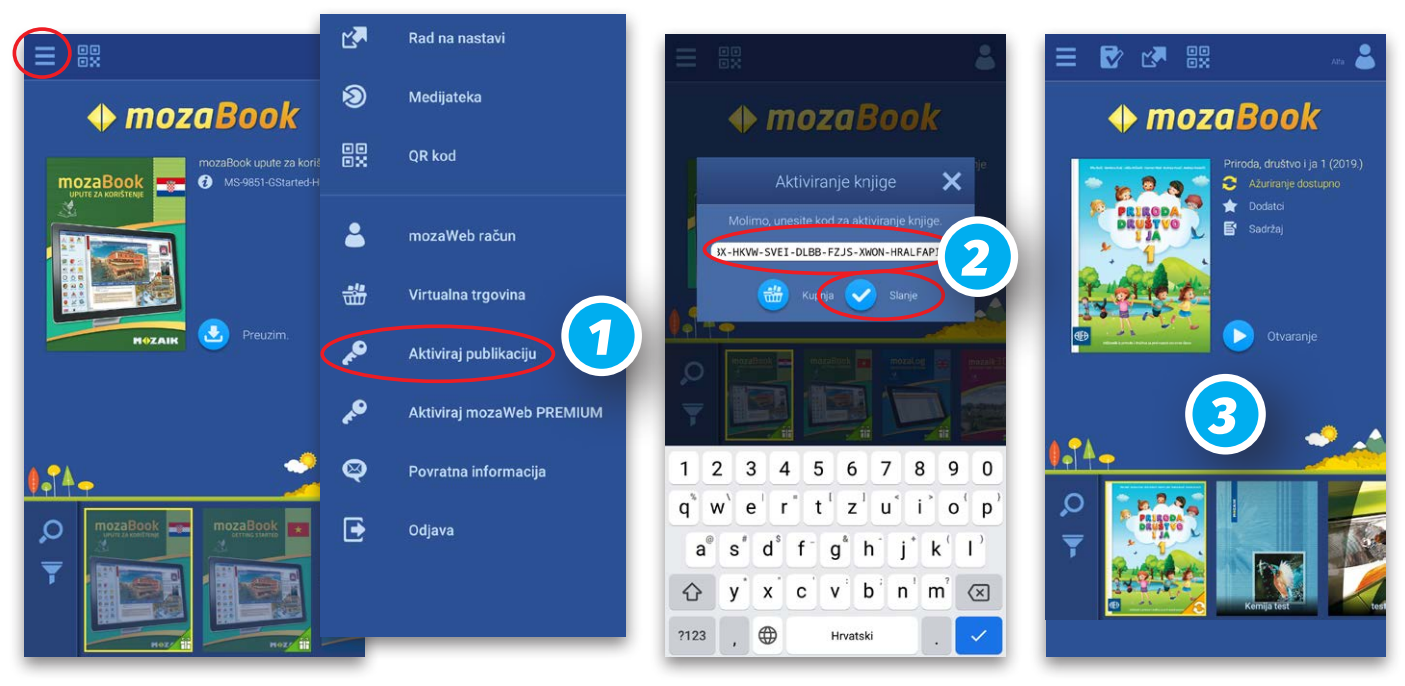

## Aktivacija putem aplikacije *mozaBook* za osobna računala

Korisnici koji posjeduju licencu za aplikaciju *mozaBook* za osobna računala s Windows operativnim sustavom, aktivaciju mogu izvršiti direktno u aplikaciji. Pri tome je važno da je lokalni korisnik u aplikaciji povezan s *mozaWeb* korisničkim računom kojemu će se udžbenik dodijeliti. Aktivacija je moguća iz početnog zaslona ili iz izbornika na radnoj površini u aplikaciji.

**A)** na početnom zaslonu: odabrati ikonicu **Dodavanje nove publikacije**, zatim **Upišite aktivacijski kod**.

**B)** iz izbornika na radnoj površini (gore lijevo): **Datoteka** > **Dodaj novu knjigu** > **Aktiviraj knjigu**.

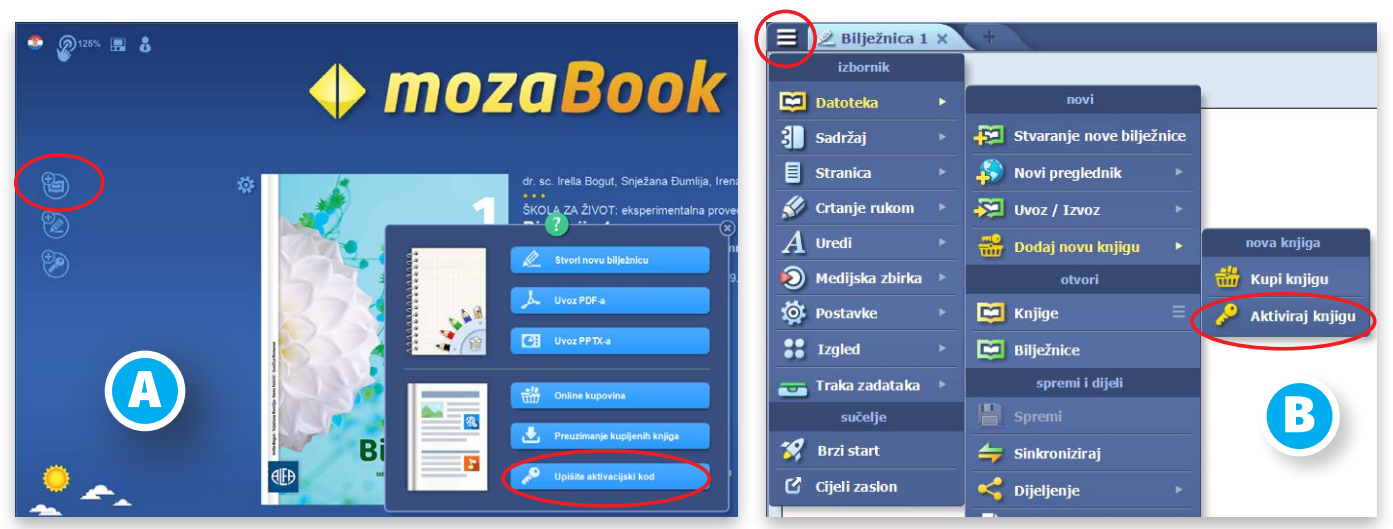

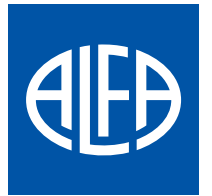

**Alfa d. d.** Zagreb, Nova Ves 23a tel.: **01/4698 555** | fax: **01/4698 536 [info@alfa.hr](mailto:info@alfa.hr)** | **<www.alfa.hr>** podrška: **[digital@alfa.hr](mailto:digital@alfa.hr)** /<alfa.izdavackakuca>

**Izdavačka kuća Alfa d. d. službeni je partner razvojne tvrtke Mozaik Education Ltd.**  *mozaLearn*, *mozaBook* i *mozaWeb* zaštićeni su nazivi proizvoda u vlasništvu tvrtke Mozaik Education Ltd., Szeged, Mađarska

**<www.mozaweb.com/hr>**